## 1028-0113-R2

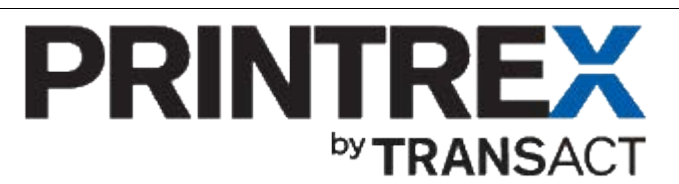

## Quick Installation Guide for USB- Interface Models (Windows XP, Windows 7)

Thank you for your purchase of this Printrex product. For easiest installation, please follow these basic instructions: For more detailed instructions, including those for earlier products, please download the Windows Driver Installation Guide (p/n 1028-0061).

## *Windows XP:*

- *1.* For the latest drivers, please visit our website, http://www.printrex.com, and download the installer to your Desktop:
- *2.* For best results, start with the printer *powered off.* Cancel any Windows installation wizards that start, *until* you've done the following step:

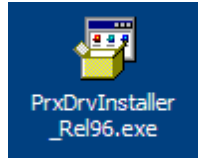

- *3.* Double-click the installer, and run it to completion. All Printrex drivers are now available to Windows for the next step, Plug-and-Play installation:
- 4. Connect the printer, and turn power on. The Found New Hardware wizard will start: a) Skip the Windows Update search:

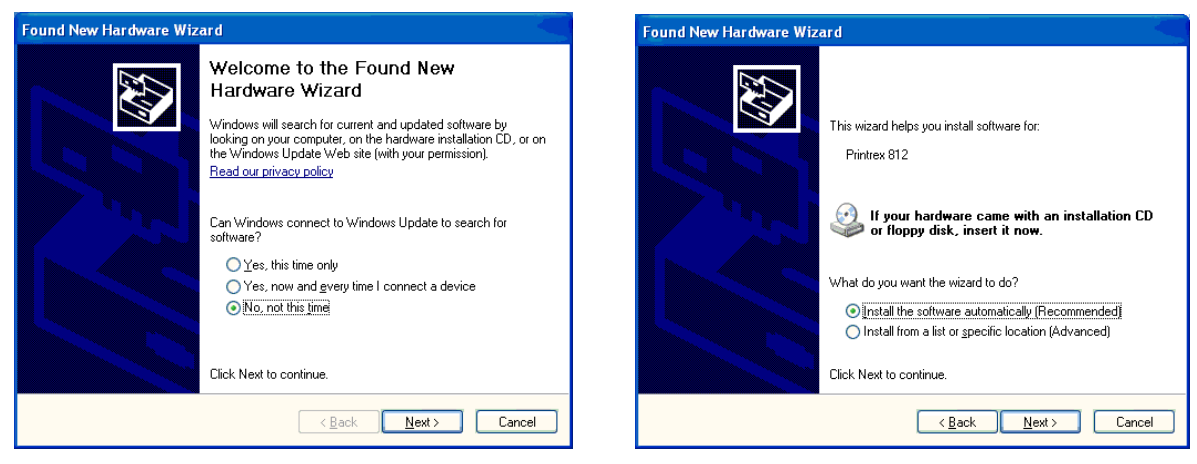

b) On the second page of the wizard, select *Install the software automatically (Recommended*):

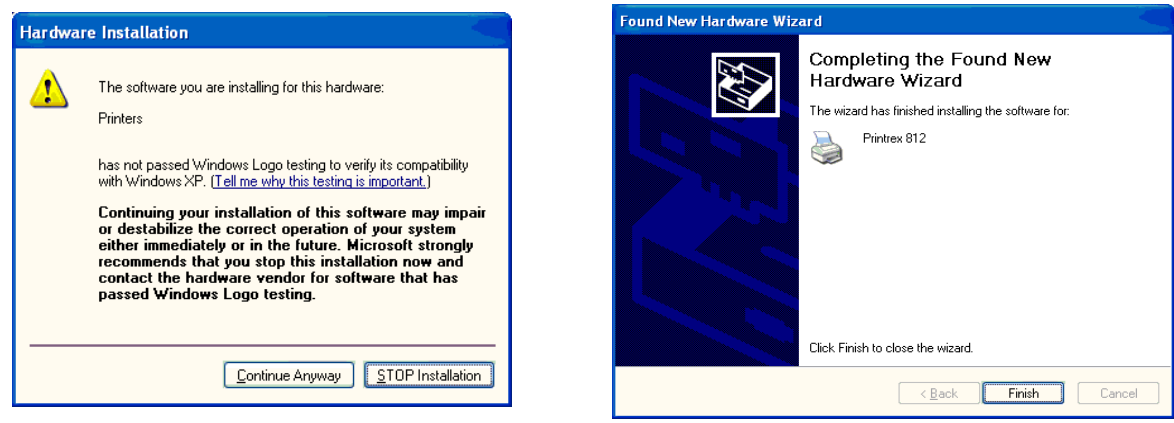

- *5.* If you get a *Hardware Installation* warning dialog, click '*Continue Anyway'*
- *6.* Finally, click *Finish*. The printer is now ready to use.

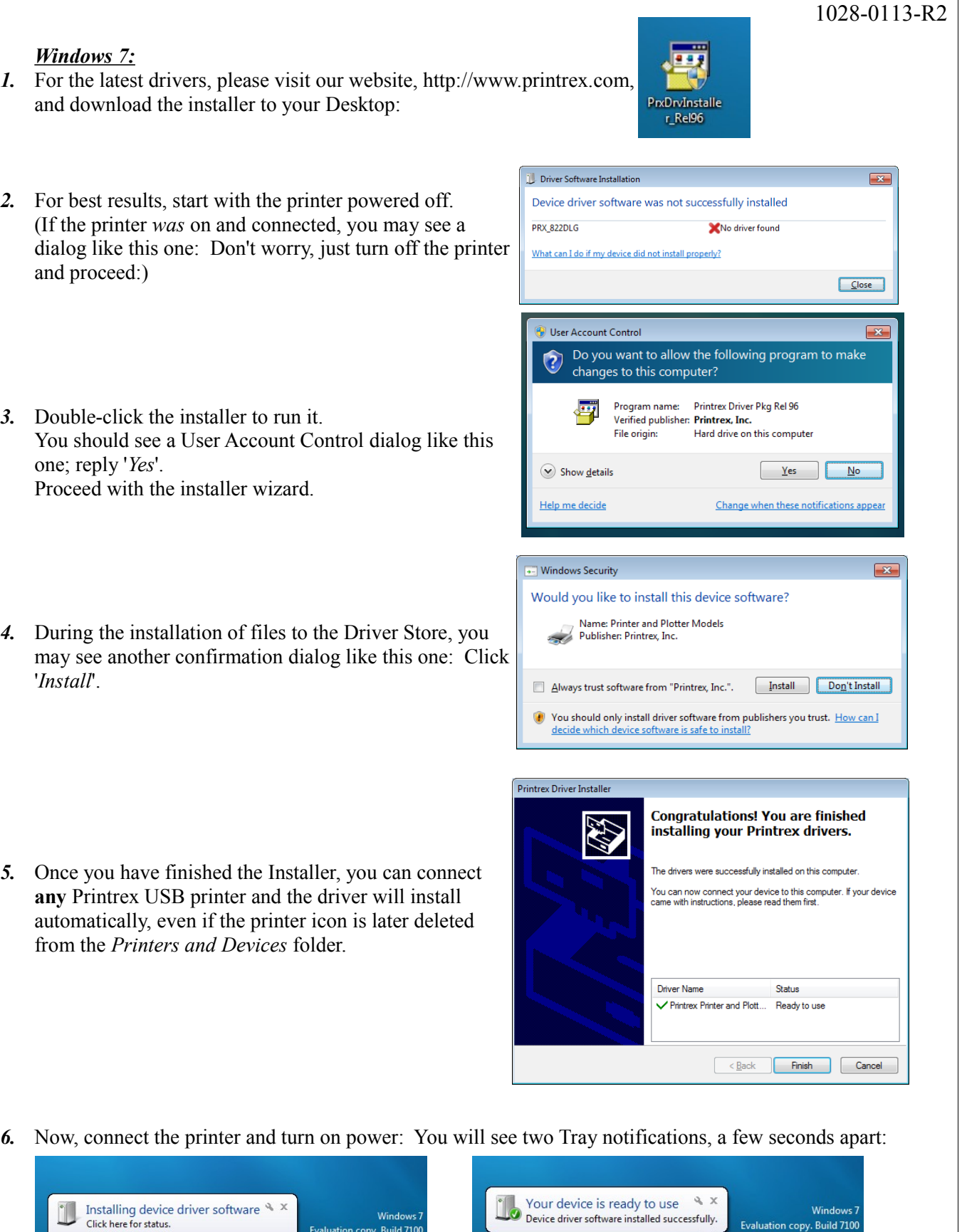

...after the second notification, your printer is ready to use.

Windo

Evaluation copy. Build 7100

 $\sim$  **B**  $\Box$  ()  $^{4:47}$  PM

U

© 2014 TransAct Technologies, Inc. Windows is a registered trademark of Microsoft Corporation.

Evaluation copy. Build 7100

1.51 PM